## *Prefazione*

Congratulazioni per l'acquisto di questa foto/videocamera digitale con funzioni di lettore musicale. Leggere attentamente il manuale e conservarlo per riferimenti futuri.

### *Informazioni sul manuale*

È stato compiuto ogni possibile sforzo per assicurare la correttezza e l'aggiornamento dei contenuti del manuale. Tuttavia, non si garantisce la precisione del contenuto, e il costruttore si riserva il diritto di apportare modifiche senza preavviso.

#### *Diritti d'autore*

© Copyright 2006.

Tutti i diritti riservati. Nessuna parte della presente pubblicazione può essere riprodotta, trasmessa, trascritta, salvata in un sistema di archiviazione o tradotta in altra lingua o linguaggio per computer, in qualsiasi forma o con qualsiasi mezzo, elettronico, meccanico, magnetico, ottico, chimico, manuale o altro, senza previa autorizzazione scritta del costruttore.

#### *Sicurezza*

- Non usare o immagazzinare questo prodotto in aree polverose, sporche o sabbiose, perché si possono danneggiare i componenti.
- Non immagazzinare il prodotto in ambienti caldi. Le temperature elevate possono ridurre la durata utile dei dispositivi elettronici deformare o fondere alcune sostanze plastiche.
- Non immagazzinare il prodotto in ambienti freddi. Se il prodotto si surriscalda, a suo interno si può formare della condensa che può danneggiare i circuiti elettronici.
- Non tentare di aprire la copertura.
- Non far cadere o e non fare subire impatti. Il trattamento brusco può danneggiare i componenti interni.
- Non usare sostanze chimiche, solventi o detergenti per pulire il prodotto. Pulire il prodotto con un panno morbido leggermente inumidito.
- In caso di guasti del prodotto o di qualsiasi componente, portarlo al centro assistenza più vicino. Il personale vi assisterà e, se necessario, provvederà a fare riparare il prodotto.

## Contenuti

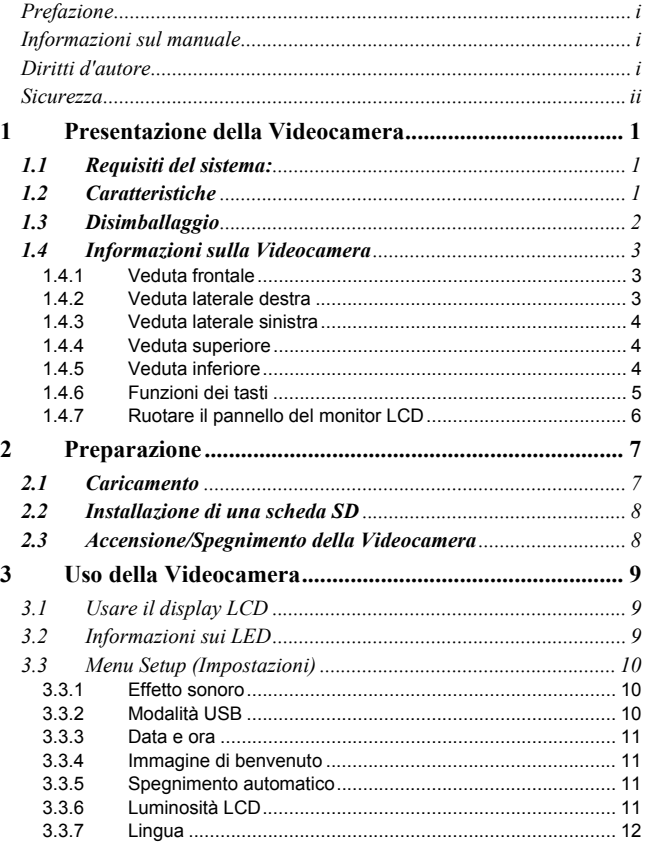

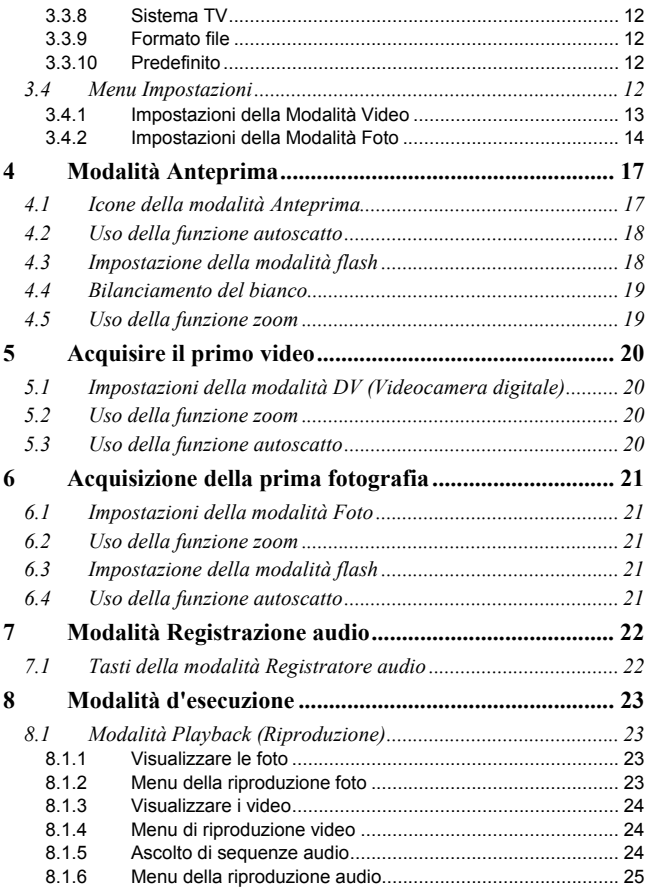

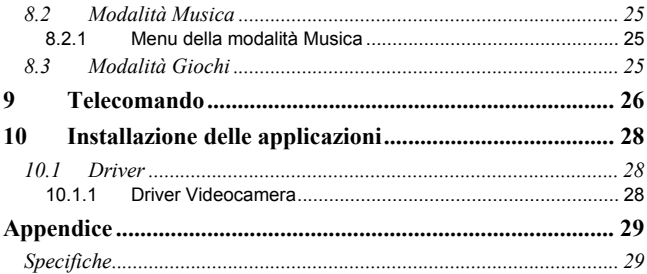

## **1 Presentazione della Videocamera**

Leggere questa sezione per apprendere le caratteristiche e le funzioni della fotocamera. Questo capitolo copre anche i requisiti del sistema, i contenuti della confezione e le vedute della videocamera.

### *1.1 Requisiti del sistema:*

La Videocamera richiede un PC host con le seguenti specifiche:

- Sistema operativo Windows® XP, 2000, ME, 98SE
- CPU Intel® Pentium III 1 GHz o superiore
- Almeno 256 MB o più di RAM
- Porta standard USB 1.1 o superiore
- Una unità CD-ROM velocità 4x o superiore
- Almeno 200 MB di spazio libero su disco

La porta USB 1.1 consentirà il trasferimento dei file sul e dal PC host; però la porta USB 2.0 consente maggiori velocità di trasferimento.

## *1.2 Caratteristiche*

La videocamera offre una varietà di caratteristiche e funzioni, che includono:

- Videocamera digitale
- Fotocamera digitale (con zoom digitale 8x, 6 megapixel)
- Lettore Musica
- Registratore audio
- Registratore TV/VCD/DVD
- Console giochi

## *1.3 Disimballaggio*

Nella confezione della fotocamera devono essere presenti i seguenti elementi. Se qualsiasi elemento manca, oppure è danneggiato, mettersi in contatto immediatamente con il rivenditore.

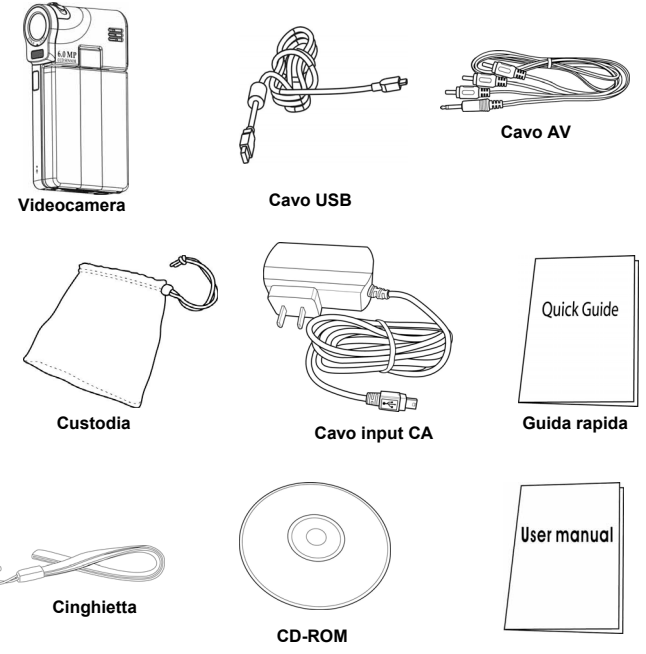

**Manuale utente**

## *1.4 Informazioni sulla Videocamera*

Far riferimento alle figure che seguono per familiarizzare con i tasti ed i controlli della videocamera.

### **1.4.1 Veduta frontale**

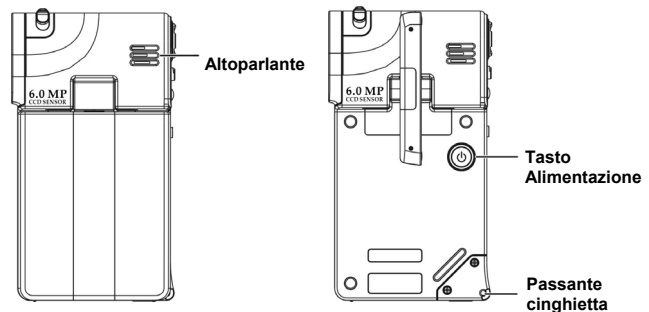

#### **1.4.2 Veduta laterale destra**

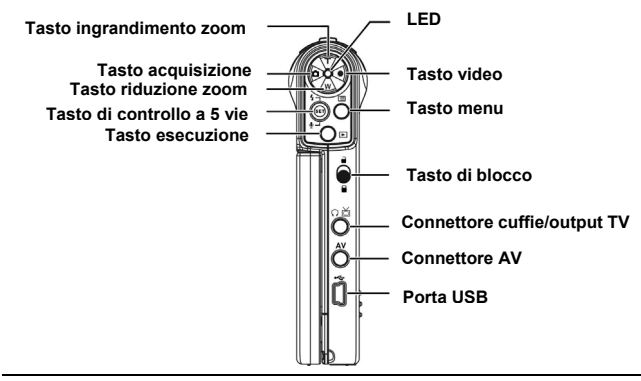

#### **1.4.3 Veduta laterale sinistra**

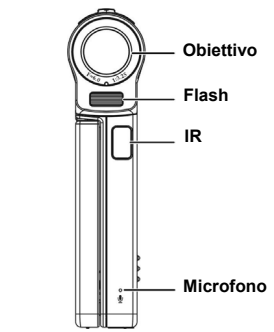

#### **1.4.4 Veduta superiore**

**Tasto messa a fuoco** 

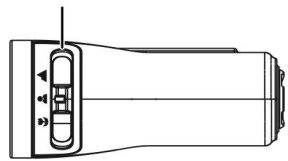

**1.4.5 Veduta inferiore** 

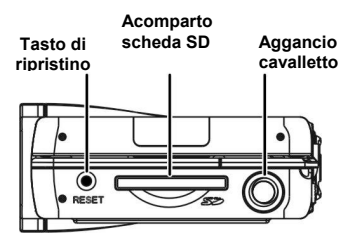

### **1.4.6 Funzioni dei tasti**

Fare riferimento alla tabella che segue per i dettagli sulle funzioni di ciascun tasto:

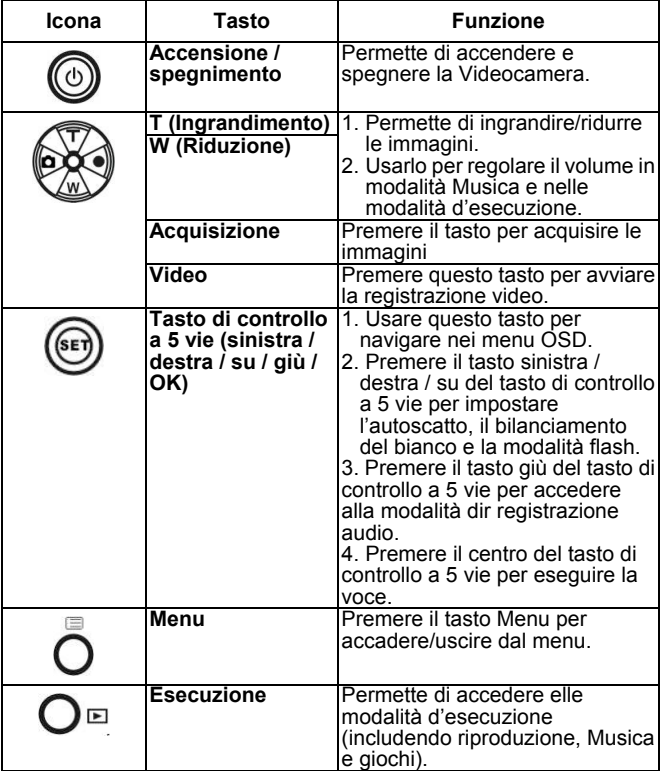

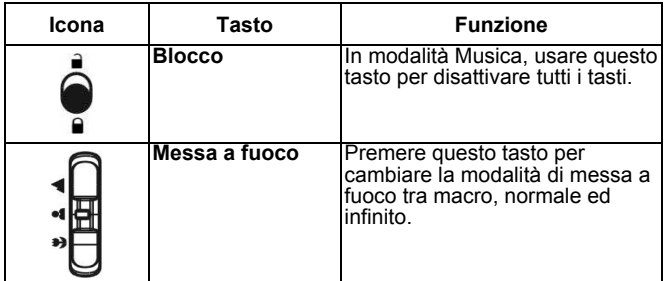

#### **1.4.7 Ruotare il pannello del monitor LCD**

Aprire con delicatezza il monitor LCD sul lato sinistro della Videocamera.

Le direzioni e pozioni di blocco del monitor LCD sono mostrate di seguito:

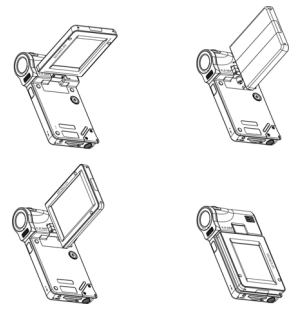

**Nota:** Non ruotare il pannello del monitor LCD nella direzione sbagliata per evitare di danneggiarlo!

## **2 Preparazione**

Leggere questa sezione apprendere come iniziare ad usare la fotocamera. Questa sezione copre solo le funzioni di base.

## *2.1 Caricamento*

La videocamera è progettata per usare una batteria integrata ricaricabile. Basta usare il cavo USB fornito in dotazione per collegare la videocamera al PC, e la procedura di caricamento si avvierà.

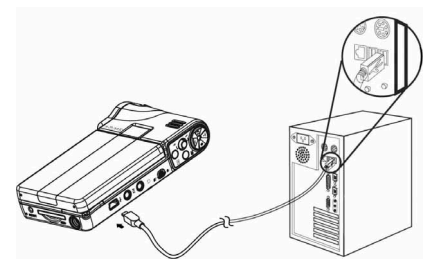

In viaggio, si può portare con se il cavo d'alimentazione CA. La Videocamera può essere caricata anche collegando il cavo d'alimentazione CA ad una presa di corrente.

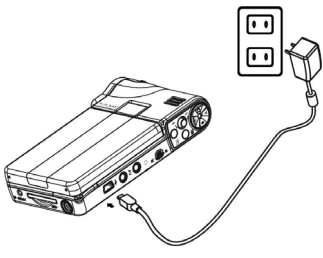

### *2.2 Installazione di una scheda SD*

Inserire una scheda SD nella Videocamera per aggiungere spazio d'archiviazione.

Installazione di una scheda SD:

- 1. Inserire la scheda SD nello scomparto scheda SD.
- 2. Premere con delicatezza per assicurare una connessione appropriata.

## *2.3 Accensione/Spegnimento della Videocamera*

Ci sono due modi per accendere/spegnere la Videocamera:

- 1. Aprire o chiudere il pannello del monitor LCD
- 2. Tenere premuto il tasto d'alimentazione.

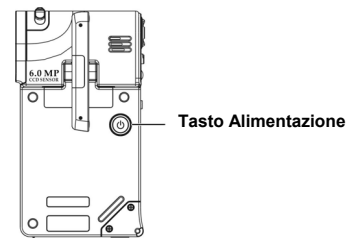

## **3 Uso della Videocamera**

Leggere questa sezione per apprendere come usare le impostazioni di base della videocamera.

## *3.1 Usare il display LCD*

Usare il display LCD per comporre e rivedere le immagini ed i video archiviati nella memoria, e per navigare nel menu OSD (On Screen Display).

Le icone visualizzate sul display LCD mostrano la configurazione corrente.

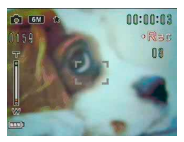

**Display LCD in modalità di registrazione video**

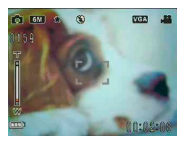

**Display LCD in modalità anteprima/acquisizione**

### *3.2 Informazioni sui LED*

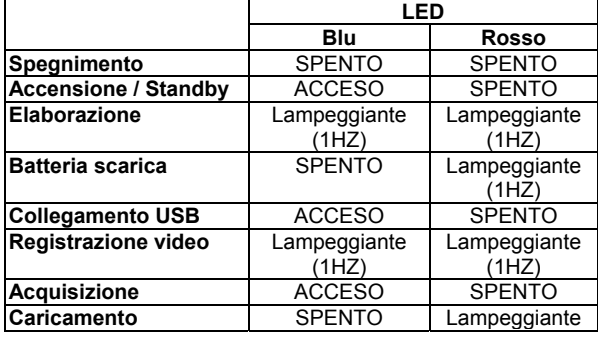

*10*

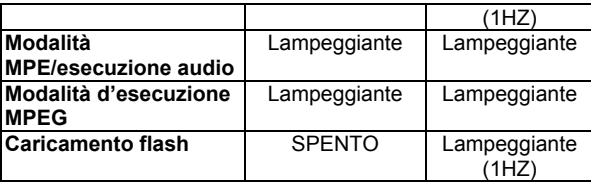

## *3.3 Menu Setup (Impostazioni)*

Il menu Setup (Impostazioni) include una varietà di opzioni per configurare la Videocamera.

Per accedere al menu **Setup (Impostazioni)**:

- 1. Accendere la videocamera.
- 2. Premere il tasto **Menu** e premere il tasto giù del tasto di controllo a 5 vie per accedere al menu **Setup (Impostazioni)**.

Premere di nuovo il tasto **Menu** per abbandonare il menu **Setup (Impostazioni)** mentre si sta configurando la Videocamera.

### **3.3.1 Effetto sonoro**

Usare questa opzione per attivare o disattivare gli effetti sonori della Videocamera.

## **3.3.2 Modalità USB**

Usare questa opzione quando la Videocamera è collegata con funzione di dispositivo USB.

### *3.3.2.1 Archiviazione di massa*

Premere il tasto sinistra o destra del tasto di controllo a 5 vie per selezionare **Archiviazione di massa**.

Collegare la videocamera al PC usando il cavo USB. Adesso la

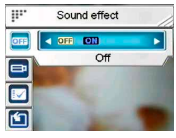

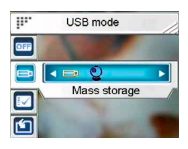

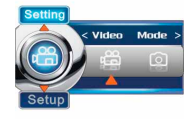

videocamera sarà presentata come un disco rimovibile.

#### *3.3.2.2 Camera PC*

Collegare la videocamera al PC con il cavo USB, quindi la videocamera può essere usata come una PC-Camera con Net-Meeting e qualsiasi altro strumento di comunicazione on-line.

**Nota:** Prima di collegare la videocamera con funzione di PC-Camera, installare il driver contenuto nel CD-ROM.

#### **3.3.3 Data e ora**

Usare questa opzione per impostare la data e l'ora.

#### **3.3.4 Immagine di benvenuto**

Usare questa opzione per impostare una schermata di benvenuto quando si accende la videocamera.

#### **3.3.5 Spegnimento automatico**

Usare questa opzione per impostare un periodo di inattività trascorso il quale la videocamera si spegne da sola. Questa funzione permette di risparmiare sul consumo della batteria.

### **3.3.6 Luminosità LCD**

Usare questa opzione per impostare la luminosità del monitor LCD.

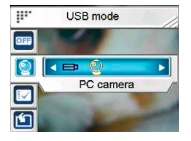

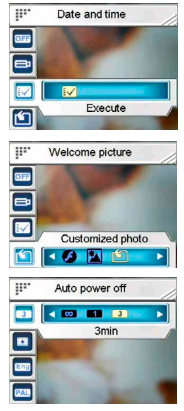

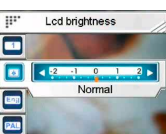

Usare questa opzione per impostare la lingua del menu OSD della videocamera.

#### **3.3.8 Sistema TV**

Usare questa opzione per impostare l'output della videocamera sul sistema TV della propria zona.

#### **3.3.9 Formato file**

Usare questa opzione per formattare i dati archiviati nella scheda memoria oppure nella memoria interna.

**Nota:** Quando si procede con questa funzione, tutti i dati archiviati saranno eliminati e non potranno essere recuperati. Assicurarsi di avere eseguito un backup di tutti i dati prima eseguire la formattazione.

#### **3.3.10 Predefinito**

Usare questa opzione per ripristinare tutte le impostazioni sui valori predefiniti.

### *3.4 Menu Impostazioni*

Il menu Setting (Impostazioni) include **Modalità Video** e **Modalità Foto**.

Per accedere al menu **Setup (Configurazione)**:

- 1. Accendere la videocamera.
- 2. Premere il tasto **Menu** e poi premere il tasto sinistra o destra del tasto di controllo a 5 vie per scegliere tra **Modalità Video** e **Modalità Foto**.

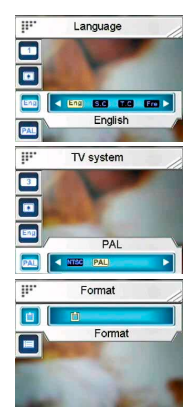

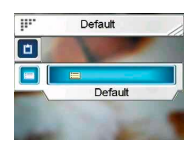

Premere di nuovo il tasto **Menu** per abbandonare il menu **Setup (Configurazione)** mentre si sta configurando la Videocamera.

#### **3.4.1 Impostazioni della Modalità Video**

Leggere questa sezione per configurare le impostazioni in modalità di registrazione Video.

## Per accedere a **Modalità Video**:

- 1. Accendere la Videocamera e premere il tasto **Menu**.
- 2. Premere il tasto sinistra o destra del tasto di controllo a 5 vie per evidenziare **Modalità Video**.
- 3. Premere il tasto su del tasto di controllo a 5 vie per accedere la menu impostazioni della **Modalità Video**.

#### *3.4.1.1 Risoluzione*

Usare questa opzione per impostare la risoluzione di ciascuna ripresa video.

#### *3.4.1.2 Regolazione EV*

Usare questa opzione per cambiare l'esposizione del video. Solitamente questo valore è impostato su **0.0**, però si potrebbe voler aumentare l'esposizione per schiarire un

soggetto in controluce, oppure diminuire l'esposizione quando si

riprende in condizioni di forte luminosità.

#### *3.4.1.3 Filtri digitali*

Usare questa opzione per convertire immagini video in colori diversi.

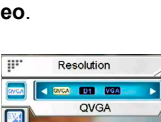

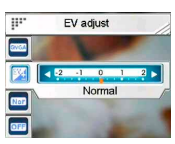

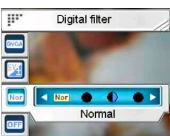

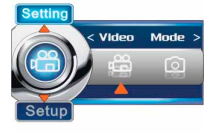

#### *3.4.1.4 Stabilizzazione*

Usare questa opzione per neutralizzare il movimento della Videocamera e permettere l'acquisizione di sequenze video più chiare.

#### *3.4.1.5 Monitor Video (Monitoraggio video)*

Usare questa opzione per controllare la Videocamera ed imporle di non avviare la ripresa video finché non ci sono soggetti in movimento nell'area di messa a fuoco.

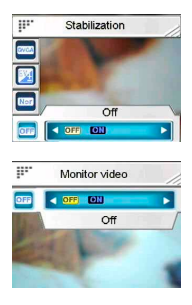

#### **3.4.2 Impostazioni della Modalità Foto**

Leggere questa sezione per configurare le impostazioni della modalità **Capture (Acquisizione)**.

Per accedere alle impostazioni della **Modalità Foto**:

- 1. Accendere la Videocamera e premere il tasto **Menu**.
- 2. Premere il tasto sinistra o destra del tasto di controllo a 5 vie per evidenziare **Modalità Foto**.
- 3. Premere il tasto su del tasto di controllo a 5 vie per accedere la menu impostazioni della **Modalità Foto**.

#### *3.4.2.1 Scena*

Usare questa opzione per selezionare uno scenario appropriato per acquisire le fotografie.

# 4 800 8 400 10 Auto

Scene

#### *3.4.2.2 Risoluzione*

Usare questa opzione per determinare la risoluzione delle immagini che si acquisiranno. Una risoluzione maggiore occuperà più spazio nella memoria d'archiviazione.

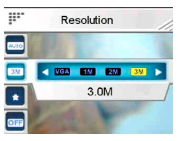

#### *3.4.2.3 Qualità immagine*

Usare questa opzione per impostare la qualità dell'immagine che sarà acquisita. Un'alta qualità d'immagine occupa più spazio di memoria d'archiviazione.

#### *3.4.2.4 Scatti continui*

Quando questa funzione è attivata, saranno acquisite tre immagini in sequenza. Usare questa funzione per acquisire foto in sequenza continuata, con un breve intervallo tra una e l'altra.

#### *3.4.2.5 Coppia di Foto*

Usare questa opzione per combinare due immagini diverse in una sola foto.

#### *3.4.2.6 Stampa Data*

Usare questa opzione per impostare la stampa della data sulle immagini.

#### *3.4.2.7 Cornice Foto*

Usare questa opzione per aggiungere una cornice all'immagine corrente. Si può scegliere tra 16 cornici.

#### *3.4.2.8 Regolazione EV*

Usare questa opzione per cambiare l'esposizione delle foto. Solitamente questo valore è impostato su **0.0**, però si potrebbe voler aumentare l'esposizione per schiarire un

soggetto in controluce, oppure diminuire l'esposizione quando si

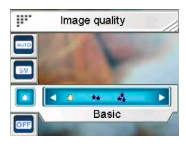

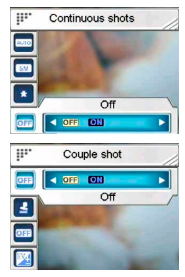

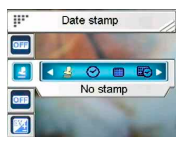

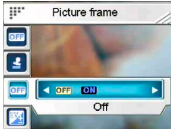

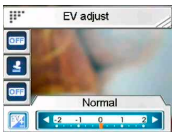

riprende in condizioni di forte luminosità.

#### *3.4.2.9 ISO*

L'impostazione ISO (Sensibilità) controlla la sensibilità alla luce della

Videocamera. Più bassa è la sensibilità, più alto è il valore d'esposizione necessario. Quando si aumenta la sensibilità, la velocità dell'otturatore maggiore ed il valore d'esposizione è ridotto. Ci potrebbero essere disturbi nelle immagini.

#### *3.4.2.10 Filtri digitali*

Usare questa opzione per convertire immagini in colori diversi.

#### *3.4.2.11 Misurazione*

Questa Videocamera mette a disposizione 3 modalità di misurazione: **Matrice, Media centrale** e **Punto**, che supportano l'acquisizione di foto in situazioni diverse.

#### *3.4.2.12 Istogramma*

Usare questa opzione per mostrare un grafico che visualizza come la luce è distribuita nell'immagine.

#### *3.4.2.13 Icona*

Usare questa opzione per attivare o disattivare tutte le icone del display LCD.

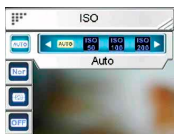

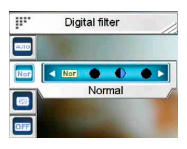

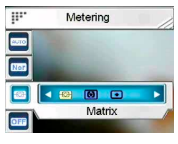

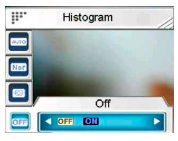

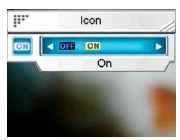

## **4 Modalità Anteprima**

Leggere questa sezione i dettagli sul funzionamento della modalità **Preview (Anteprima)**.

### *4.1 Icone della modalità Anteprima*

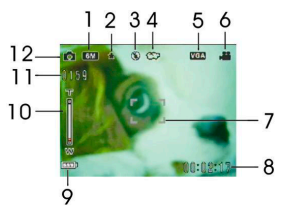

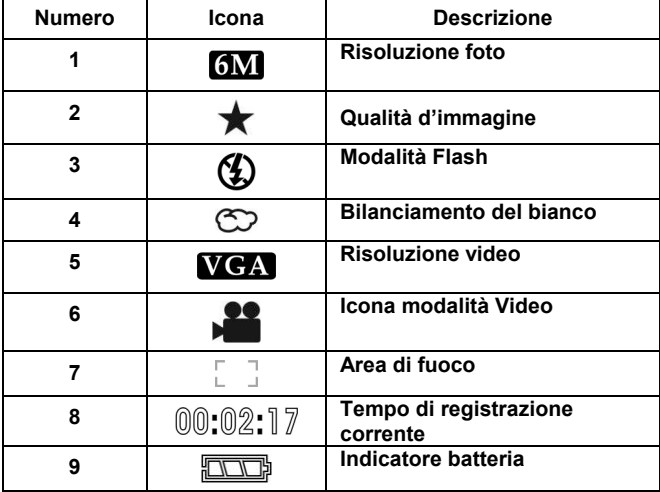

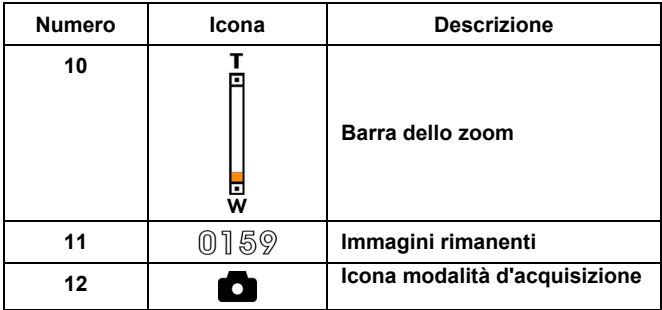

## *4.2 Uso della funzione autoscatto*

Usare la funzione autoscatto per impostare un ritardo tra il momento in cui si preme l'otturatore e l'acquisizione effettiva dell'immagine. È possibile impostare un ritardo di **3** o **10** secondi. Questa funzione può

essere usata sia in modalità d'acquisizione, sia in modalità di registrazione.

Per impostare l'opzione l'**autoscatto**:

- 1. Accendere la videocamera.<br>2. Premere il tasto sinistra del
- 2. Premere il tasto sinistra del tasto di controllo a 5 vie **Off**, **3 secondi** o 1**0 secondi**. Al centro del

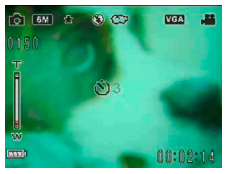

display LCD sarà visualizzato il timer selezionato.

3. Premere il tasto **Capture (Acquisizione)** o **Registra** per avviare il conto alla rovescia.

## *4.3 Impostazione della modalità flash*

Quando si fotografa, premere il tasto su del tasto di controllo a 5 vie per selezionare tra le modalità **Flash**.

Fare riferimento alla tabella che segue per una descrizione dettagliata di ciascuna modalità **Flash** e dei suoi simboli.

**Nota:** questa funzione sarà attivata solo quando si fotografa.

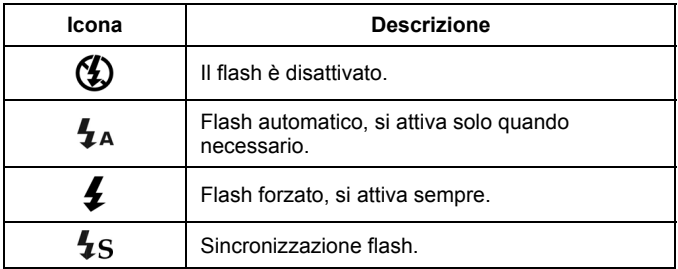

## *4.4 Bilanciamento del bianco*

Usare questa opzione per correggere il colore in base alle diverse condizioni d'illuminazione.

Accendere al Videocamera e premere il destra del tasto di controllo a 5 vie per selezionare tra **Auto**, **Sole**, **Nuvoloso**, **Tungsteno** o **Fluorescente**. (Ciascuna pressione farà passare alla modalità successiva)

## *4.5 Uso della funzione zoom*

Questa funzione è disponibile sia per la modalità Capture (Acquisizione) sia per la modalità Video.

Per controllare la funzione Zoom, premere il tasto **T (Ingrandimento)**  che avvicina al soggetto, oppure il tasto **W (Riduzione)** che allontana il soggetto.

La barra zoom sul display LCD indica lo stato dello zoom.

## **5 Acquisire il primo video**

Prima di acquisire il primo video, assicurarsi di avere letto con attenzione le sezioni "**1 Presentazione della Videocamera**", "**2 Preparazione**" e "**3 Uso della Videocamera"**.

Per acquisire un video:

- 1. Accendere la Videocamera.
- 2. Usare l'**area di fuoco** del display LCD per inquadrare il soggetto.

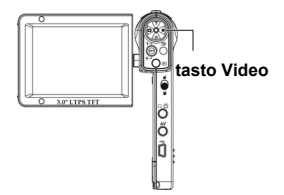

3. Premere il tasto **Video** per avviare la ripresa.

La sequenza video è salvata o nella scheda SD, oppure nella memoria interna, con un nome unico di file.

### *5.1 Impostazioni della modalità DV (Videocamera digitale)*

Fare riferimento alla sezione "**3.4.1 Modalità Video**" per informazioni dettagliate.

### *5.2 Uso della funzione zoom*

Fare riferimento alla sezione "**4.5 Uso della funzione zoom**" per informazioni dettagliate.

### *5.3 Uso della funzione autoscatto*

Fare riferimento alla sezione "**4.2 Uso della funzione autoscatto**" per informazioni dettagliate.

## **6 Acquisizione della prima fotografia**

Prima di scattare la prima foto, assicurarsi di avere letto con attenzione le sezioni "**1 Presentazione della Videocamera**", "**2 Preparazione**", e "**3 Uso della Videocamera".**

Per fotografare:

- 1. Accendere la Videocamera.
- 2. Usare l'**area di fuoco** del display LCD per inquadrare il soggetto.
- 3. Premere il tasto **Acquisizione** per acquisire la foto.

L'immagine è salvata nella scheda SD, oppure nella memoria interna, con un nome unico.

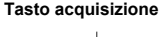

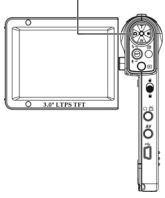

## *6.1 Impostazioni della modalità Foto*

Fare riferimento alla sezione "**3.4.2 Modalità Foto**" per informazioni dettagliate.

## *6.2 Uso della funzione zoom*

Fare riferimento alla sezione " **4.5 Uso della funzione zoom**" per informazioni dettagliate.

## *6.3 Impostazione della modalità flash*

Fare riferimento alla sezione "**4.3 Impostazione della modalità Flash**" per informazioni dettagliate.

## *6.4 Uso della funzione autoscatto*

Fare riferimento alla sezione "**4.2 Uso della funzione autoscatto**" per informazioni dettagliate.

## **7 Modalità Registrazione audio**

Leggere questa sezione per apprendere ad usare la videocamere come un registratore audio. Accendere la Videocamera e premere il tasto giù del tasto di controllo a 5 vie per accedere alla modalità **Registratore audio**.

### *7.1 Tasti della modalità Registratore audio*

Fare riferimento alla tabella che segue per i dettagli sulle funzioni di ciascun tasto.

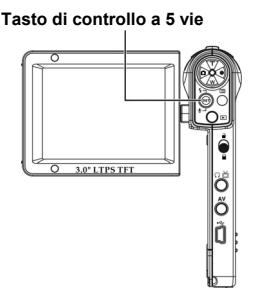

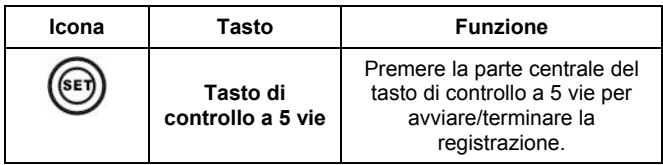

## **8 Modalità d'esecuzione**

Questa sezione illustra nel dettaglio le funzioni operative della modalità **Riproduzione**.

Accendere la Videocamera e premere il tasto **Esecuzione** per accedere alla modalità **Riproduzione**. Questa modalità include **Playback (Riproduzione)**, **Musica** e **Part**.

## *8.1 Modalità Playback (Riproduzione)*

Dopo avere avuto accesso alla modalità Playback (Riproduzione), le foto, i video e le sequenza audio salvate nella scheda SD o nella memoria interna saranno visualizzate in ordine.

Per accedere alla modalità di **Playback (Riproduzione)**:

- 1. In modalità **Riproduzione**, premere il tasto sinistra o destra del tasto di controllo a 5 vie per evidenziare l'opzione **Playback (Riproduzione)**.
- 2. Premere la parte centrale del tasto di controllo a 5 vie per confermare.

Premere il tasto sinistra o destra del tasto di controllo a 5 vie per mostrare il file successivo o precedente.

#### **8.1.1 Visualizzare le foto**

Quando si visualizza un'immagine:

- 1. Premere il tasto **T** o **W** per ingrandire o ridurre la foto.
- Premere il tasto giù del tasto di controllo a 5 vie per registrare un promemoria vocale di 20 secondi.
- 3. Premere di nuovo il tasto esecuzione per tornare al menu Riproduzione.  $\overline{...}$ Delete

#### **8.1.2 Menu della riproduzione foto**

Mentre si guardano le immagini, premere il tasto **Menu** per configurare le impostazioni di riproduzione delle foto.

Usare il tasto su o giù del tasto di controllo a 5 vie basso per scegliere una opzione.

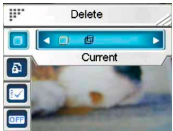

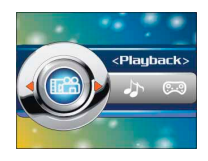

**Nota:** questa funzione sarà attivata solamente quando c'è almeno un file immagine nella scheda SD oppure nella memoria interna.

### **8.1.3 Visualizzare i video**

Quando si consultano i file video, il primo fotogramma oppure l'intero video sarà mostrato su schermo.

Per visualizzare un video:

- 1. Premere la parte centrale del tasto di controllo a 5 vie per avviare l'esecuzione; premerlo di nuovo per terminarla.
- 2. Premere il tasto sinistra o destra del tasto di controllo a 5 vie per mandare indietro veloce (2X, 4X, 8X, 10X) o avanti veloce (2X, 4X, 8X, 10X) durante l'esecuzione di un video. Ciascuna pressione cambia una velocità d'esecuzione.
- 3. Premere il tasto **T** o **W** per regolare il volume.

**Nota:** è necessario terminare l'esecuzione del file per vedere il file precedente o successivo.

#### **8.1.4 Menu di riproduzione video**

Mentre s guardano i video in modalità **Playback (Riproduzione)**, premere il tasto **Menu** per configurare le impostazioni di riproduzione del video.

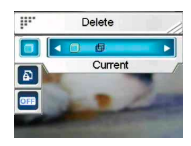

Usare il tasto su o giù del tasto di controllo a 5 vie basso per scegliere una opzione.

**Nota:** questa funzione sarà attivata solamente quando c'è almeno un file video nella scheda SD oppure nella memoria interna.

#### **8.1.5 Ascolto di sequenze audio**

Per eseguire un file audio:

- 1. Premere la parte centrale del tasto di controllo a 5 vie per mettere in pausa il file corrente.
- 2. Premere il tasto giù del tasto di controllo a 5 vie per terminare l'esecuzione.
- 3. Premere il tasto **T** o **W** per regolare il volume.

**Nota:** è necessario terminare l'esecuzione del file per vedere il file precedente o successivo.

## **8.1.6 Menu della riproduzione audio**

Quando il file audio è in modalità schermo intero, premere il tasto **Menu** per configurare le impostazioni della riproduzione audio.

**Nota:** questa funzione sarà attivata solamente quando c'è almeno un file audio nella scheda SD oppure nella memoria interna.

## *8.2 Modalità Musica*

- Accendere la Videocamera e premere il tasto Esecuzione per accedere alla modalità Riproduzione.
- 2. Premere il tasto sinistra o destra del tasto di controllo a 5 vie per evidenziare l'opzione **Musica**.
- 3. Premere la parte centrale del tasto di controllo a 5 vie per confermare.

## **8.2.1 Menu della modalità Musica**

In modalità elenco d'esecuzione, premere il tasto **Menu** per configurare le impostazioni Musica.

**Nota:** questa funzione sarà attivata solamente quando c'è almeno un file Musica nella scheda SD oppure nella memoria interna.

## *8.3 Modalità Giochi*

- 1. Accendere la Videocamera e premere il tasto **Esecuzione** per accedere alla modalità Riproduzione.
- 2. Premere il tasto sinistra o destra del tasto di controllo a 5 vie per evidenziare l'opzione **Part**.
- 3. Premere la parte centrale del tasto di controllo a 5 vie per confermare.

Premere il tasto sinistra o destra del tasto di controllo a 5 vie per selezionare tra **Sodoku**, **Teris**, **Casella in movimento** e Lotto.

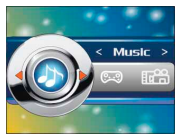

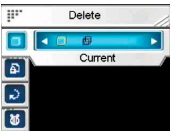

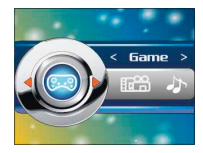

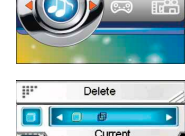

## **9 Telecomando**

Questa Videocamera mette a disposizione le funzioni del telecomando IR.

Fare riferimento alla tabella che segue per i dettagli sulle funzioni dei tasti:

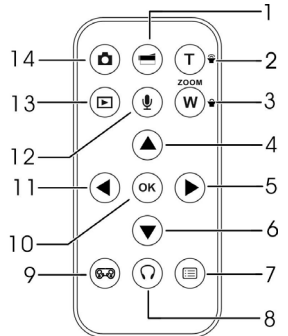

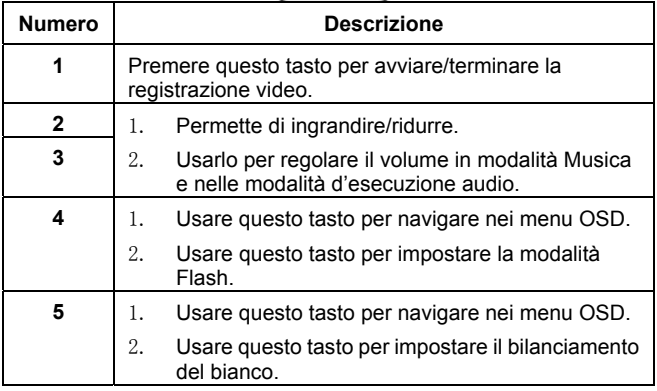

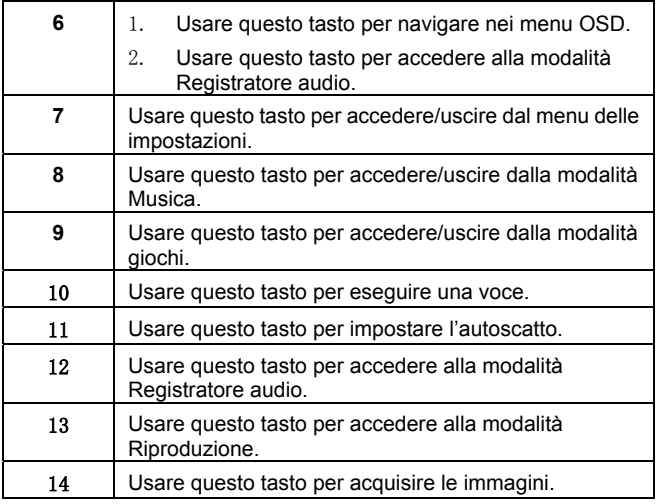

## **10 Installazione delle applicazioni**

## *10.1 Driver*

Dopo avere installato il driver, la Videocamera può essere usata come **"Dispositivo d'archiviazione di massa"** sul PC.

#### **10.1.1 Driver Videocamera**

La Videocamera mette a disposizione la funzione d'archiviazione di massa come un lettore scheda.

Una volta installato il driver e dopo avere collegato la Videocamera, la memoria interna e qualsiasi scheda mini SD installata, appare come una **unità d'archiviazione di massa** nelle risorse di Windows. Si può eseguire il trascinamento selezione dei file come con qualsiasi altro disco.

Prima di collegare la Videocamera al PC come una **PC camera**, attenersi alle istruzioni che seguono per installare il driver.

Attenersi alle seguenti istruzioni:

- 1. Inserire il CD fornito in dotazione nell'unità CD-ROM.
- 2. Usare Esplora risorse di Windows per eseguire il file **Setup.exe** nella directory principale.
- 3. L'installazione sta configurando le impostazioni di Windows.

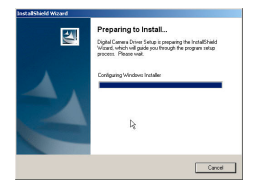

## **Appendice**

## *Specifiche*

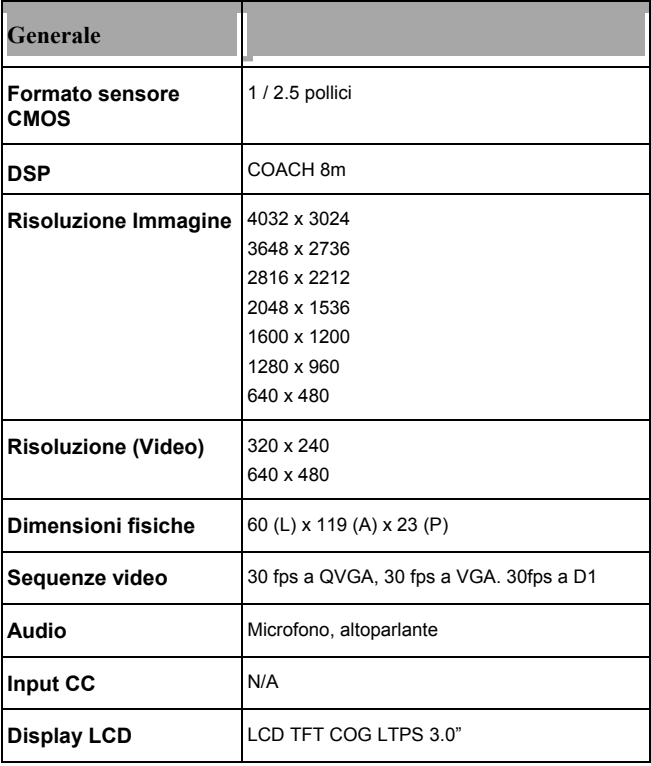

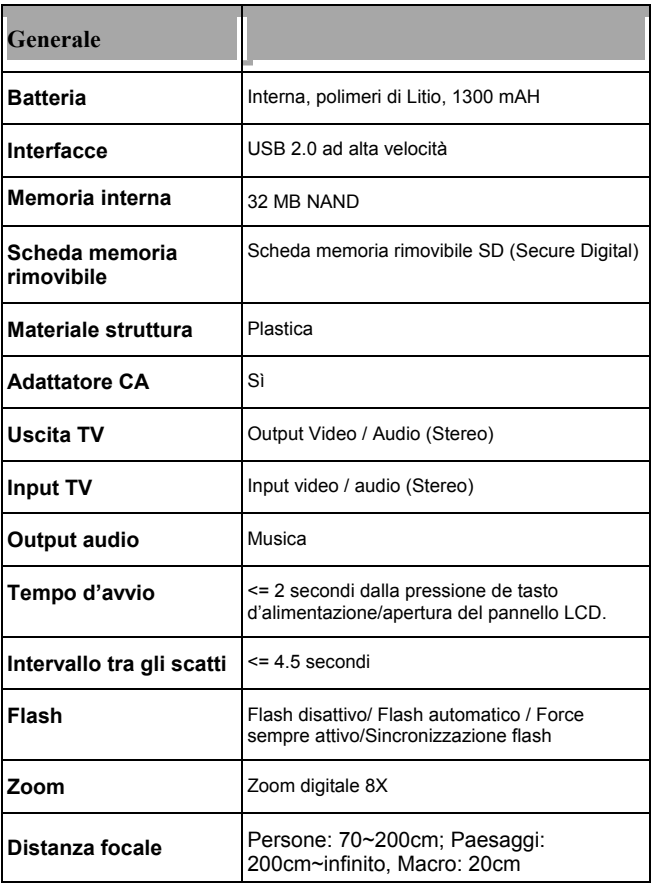